## *7. СВИДЕТЕЛЬСТВО О ПРИЕМКЕ*

Видеокоммутатор сетевой МЕТАКОМ MKV-CVN2018 соответствует техническим условиям и признан годным для эксплуатации.

Дата выпуска \_\_\_\_\_\_\_\_\_\_\_\_\_\_\_\_\_\_\_\_\_\_

Представитель ОТК \_\_\_\_\_\_\_\_\_\_\_\_\_\_\_\_\_ М.П.

## *Адрес предприятия-изготовителя:*

241024, Россия, г. Брянск, ул. Делегатская, 68.

ООО "МЕТАКОМ"

EAL Товар

сертифицирован

тел.: 8-800-250-33-97

www: http://www.metakom.ru e-mail:  $os\hat{a}$ metakom.ru

# **ПАСПОРТ**

## **ВИДЕОКОММУТАТОР СЕТЕВОЙ**

## **МЕТАКОМ MKV-CVN2018**

Инструкция по эксплуатации

#### *1. НАЗНАЧЕНИЕ*

Видеокоммутатор сетевой МЕТАКОМ MKV-CVN2018 (далее видеокоммутатор) предназначен для коммутации видеосигнала в домофонных системах на базе блоков вызова МЕТАКОМ MK2018 для функционального расширения системы «калитка-подъезд» и рассчитаны на подключение к домофонной сети. МЕТАКОМ MKV-CVN2018 позволяет осуществить коммутацию видеосигнала от 4 блоков вызова MK2018 (или других совместимых производства МЕТАКОМ) к одной подъездной видеолинии.

### *2. ПРИНЦИП РАБОТЫ*

В дежурном режиме подъездная видеолиния подключена к видеосигналу подъездного блока вызова или блока вызова Slave.

При вызове абонента с любого блока вызова Master установленного на «калитке» или в подъездной сети видеокоммутатор подключает соответствующую видеолинию от блока вызова Master к подъездной видеолинии. После окончания сеанса разговора подъездная видеолиния подключается к видеосигналу подъездного блока вызова или блока вызова Slave.

## *3. ПОДКЛЮЧЕНИЕ ВИДЕОКОММУТАТОРА*

При использовании видеокоммутатора совместно с сетевым коммутатором (схема на рис. 2) для калиточной системы выходы АК, ВК видеокоммутатора подключаются к выходам АN ВN блоков вызова Master (калитка 1, калитка 2 на схеме). Все калиточные блоки вызова подключаются параллельно к линии А В. Выходы видеосигналов (VID) с калиточных блоков вызова подключаются на соответствующие входы видеокоммутатора (V1...V4), GND блоков вызова соединяется с GND видеокоммутатора. Выход VID подъездного блока вызова подключается к входу VP видеокоммутатора. GND подъездного блока вызова соединяется с GND видеокоммутатора. Выход VO видеокоммутатора подключается к подъездной видеолинии.

При использовании видеокоммутатора в подъездной сети (несколько входов в подъезд, схема на рис. 3) видеокоммутатор подключается параллельно к линии А В. Выходы видеосигналов (VID) с блоков вызова Master подключаются на соответствующие входы видеокоммутатора (V1...V4). Выход VID блока вызова Slave подключается к входу VP видеокоммутатора. GND блоков вызова соединяется с GND видеокоммутатора. Выход VO видеокоммутатора подключается к подъездной видеолинии.

Обозначение выходов сетевого коммутатора приведено на рис 1.

### *5. КОМПЛЕКТ ПОСТАВКИ*

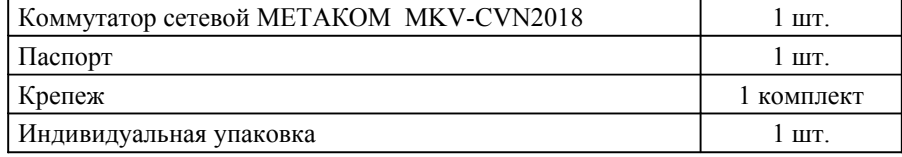

## *6. ГАРАНТИЙНЫЕ ОБЯЗАТЕЛЬСТВА*

Изготовитель гарантирует соответствие видеокоммутатора сетевого МЕТАКОМ MKV-CVN2018 требованиям МТКМ.460830.001 ТУ при выполнении потребителем правил использования, хранения и транспортирования.

Гарантийный срок эксплуатации изделия – 12 месяцев со дня продажи, но не более 18 месяцев со дня изготовления.

Срок службы — 5 лет со дня изготовления.

При нарушении сохранности пломб и (или) наличии механических, электрических или иных видов повреждений, вызванных неправильной транспортировкой, хранением, эксплуатацией или действиями третьих лиц, претензии к качеству не принимаются и гарантийный ремонт не производится.

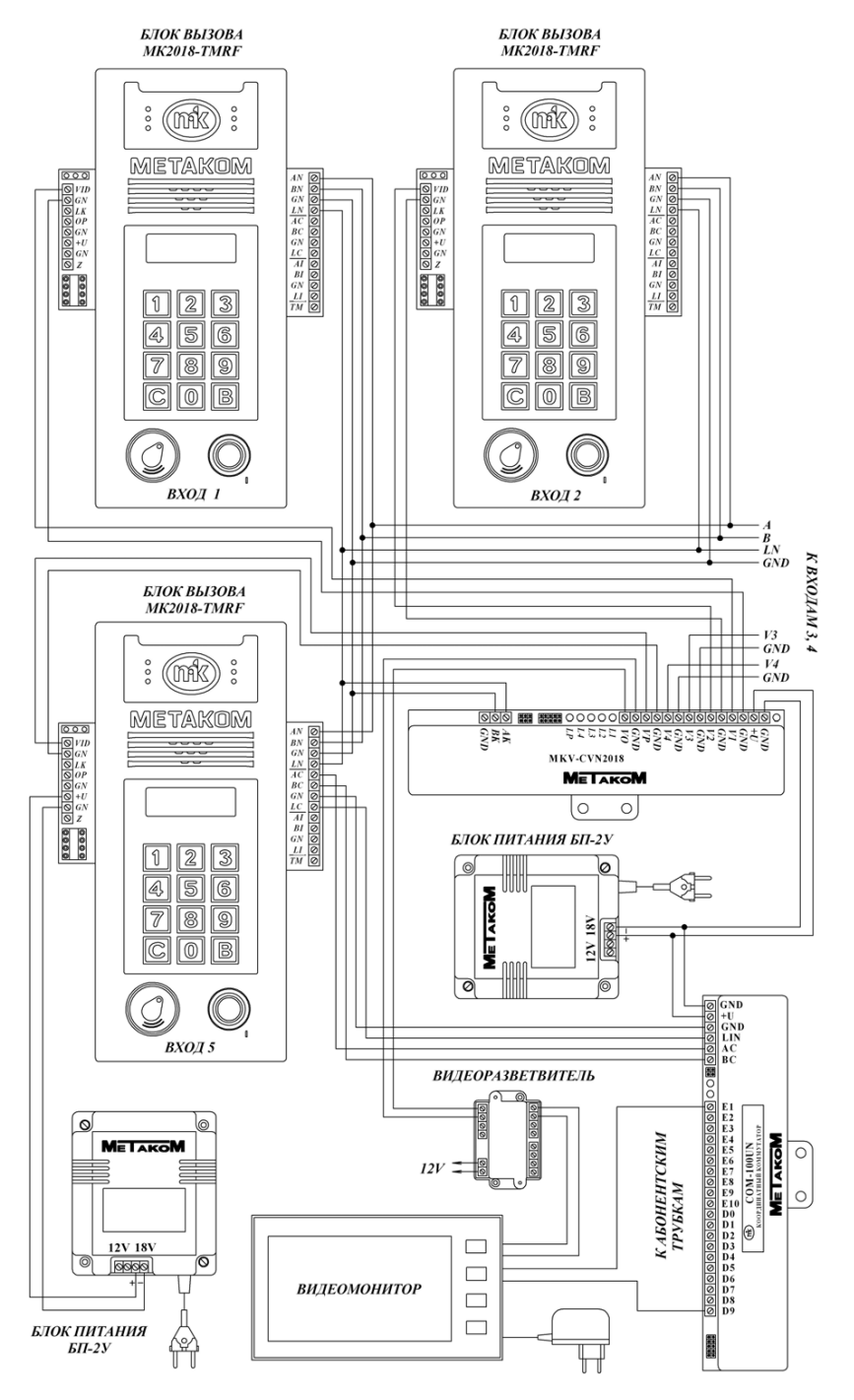

Рис. 3 Подключение видеокоммутатора (подъездная сеть).

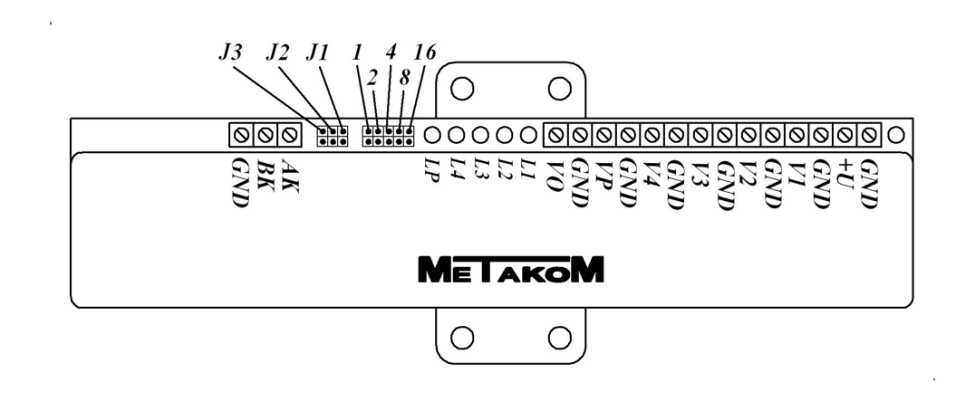

Рис 1. Обозначение выходов и перемычек видеокоммутатора.

## *4. ПРОГРАММИРОВАНИЕ СЕТЕВОГО ВИДЕОКОММУТАТОРА*

Для осуществления работы сетевого видеокоммутатора необходимо настроить его сетевой номер в соответствии с монтажной схемой оборудования. Сетевой номер задаётся с помощью пяти перемычек 1 2 4 8 16, расположенных около клеммных колодок. Сетевой номер рассчитывается по формуле:

 $A = J1*1+J2*2+J4*4+J8*8+J16*16$ , где JN=1 если соответствующая перемычка замкнута и JN=0 если разомкнута. Минимальный номер 1, максимальный 31.

Для настройки режимов работы сетевого видеокоммутатора имеются 3 перемычки J1, J2, J3.

Перемычка J1 - вход в режим ввода параметров видеокоммутатора.

Перемычка J2 - вход в режим программирования адресов калиточных блоков вызова.

Перемычка J3 - вход в режим сброса параметров на заводские установки.

Вход в режимы настройки осуществляется замыканием соответствующей перемычки при отключенном питании коммутатора. При включении питания произойдёт вход в соответствующий режим. Выход из соответствующего режима осуществляется снятием перемычки.

#### **Режим ввода параметров видеокоммутатора (J1).**

Ввод параметров осуществляется с блока вызова МК2018 или другого совместимого поддерживающего работу с данным видеокоммутатором.

Перед вводом параметров должен быть установлен сетевой номер видеокоммутатора. Необходимо подключить блок вызова к видеокоммутатору (выходы AN BN GND блока вызова необходимо подключить к выводам AК BК GND видеокоммутатора), в блоке вызова установить значения количества вызывных сигналов, время разговора. **При программировании сетевого коммутатора к линии AК BК не должны быть подключены устройства с таким же сетевым номером** (видеокоммутаторы и т. д.).

При подаче питания светодиода LP начнёт мигать. Это означает что произведён вход в режим настройки параметров.

На блоке вызова необходимо войти в режим программирования сетевого коммутатора и осуществить передачу данных (см. инструкцию к блоку вызова).

После передачи данных будут гореть 5 светодиодов L1...L4, LP. Для выхода снять перемычку J1.

#### **Режим программирования адресов калиточных блоков вызова (J2)**

Вход в режим осуществляется замыканием перемычки J2 при отключенном питании видеокоммутатора. После входа в режим все предыдущие значения адресов будут стерты.

Ввод параметров осуществляется с блоков вызова МК2018 которые установлены (или будут) на калитке. Перед вводом параметров должен быть установлен сетевой номер видеокоммутатора. На блоках вызова должны быть предварительно установлены сетевые номера. Для программирования достаточно подключить выходы AN BN GND калиточных блоков вызова к выводам AK BK GND сетевого коммутатора.

При подаче питания будет мигать светодиод L1. Для программирования необходимо поочередно сделать вызова любого абонента с калиточных блоков вызова. При записи сетевого номера будет загораться соответствующий светодиод на сетевом коммутаторе. Для выхода снять перемычку J2.

#### **Режим сброса параметров на заводские установки (J3).**

Вход в режим осуществляется замыканием перемычки J3 при отключенном питании коммутатора. Устанавливаются следующие заводские параметры: сетевые номера калиточных блоков вызова - удалены, время разговора с абонентом - 90 с. При подаче питания поочередно загорятся и погаснут светодиоды L1...L4, LP, далее будут мигать светодиоды L1...L4, LP.

Для выхода снять перемычку J3.

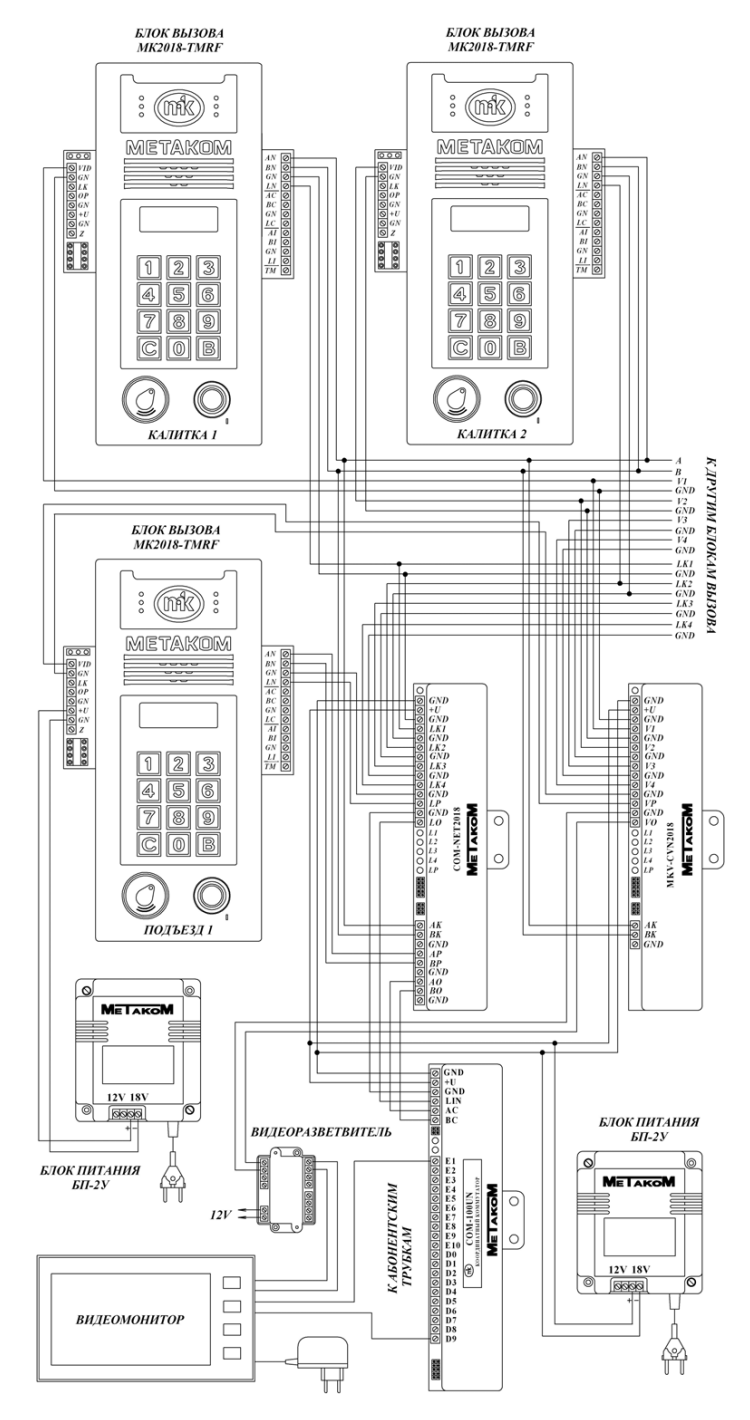

Рис. 2 Подключение видеокоммутатора (калиточная сеть).